## **СПОСОБЫ ФОРМИРОВАНИЯ 3D-МОДЕЛИ СРЕДСТВАМИ AutoCAD**

*Студенты – Джумаев Б., 19 мо, 2 курс, ФТС; Булацкий Р.А*.*, 42 эпт, 2 курс, АЭФ Научные руководители – Зеленовская Н.В., старший преподаватель; Жилич С.В., старший преподаватель УО «Белорусский государственный аграрный технический университет», г. Минск, Республика Беларусь*

Развитие компьютерной техники способствует продвижению современных информационных технологий во все сферы жизнедеятельности и производства. Цифровые технологии 3d-печати, 3dсканирования, 3d-моделирования и 3d-визуализации становятся основой высокотехнологичного производства. Изменилась и проектно-конструкторская деятельность. Взамен бумажным чертежам и традиционной форме конструкторской документации появился электронный формат представления – электронные чертежи и 3dмодели. Стандартами установлена новая терминология: электронная модель детали (ЭМД), электронная модель сборочной единицы (ЭМСЕ), электронная структура изделия (ЭСИ) и др. Электронные прототипы и 3d-печать пришли на смену физическим макетам, значительно ускорив этап создания и анализа проектноконструкторской документации. На основе геометрического моделирования в CAD-системе можно создать виртуальные 3d-модели геометрических объектов, деталей или сборочных единиц. Немного остановимся на способах формирования 3D моделей. **Региденти такие слительно в слительно в слительно в слительно в диагонов в слите и высоков Б<sub>Л</sub> и доступательно слительно слительно подавление и дели слительно подавление и дели слительно подавление и подавление у слите** 

Исходное тело – объект, изначально формообразующий будущую конфигурацию модели.

Вспомогательное тело – законченный объект, предназначенный для целей его вычитания (объединения) с исходным или промежуточным телом, как правило, объект однократного применения.

Промежуточное тело – объект-заготовка (полуфабрикат), тело, полученное в результате формообразующих процедур и требующее дальнейшей доработки (редактирования).

Классическое определение сложного твердотельного объекта в

AutoCAD трактуется как результат проведения процедур вычитания, объединения или пересечения двух и более тел, при этом конфигурация исходных тел и вновь созданного тела (объекта) в расчет не принимаются. Например, в результате объединения двух примитивных тел – цилиндра и параллелепипеда – получится сложное однородное тело, имеющее один общий объем. Сложные тела можно рассматривать, как тела с набором криволинейных пространственных граней.

Способы, которыми AutoCAD формирует 3D-тело, можно разделить на две группы:

- формирование тел из плоских замкнутых контуров: выдавливание, вращение, сдвиг, лофтинг.

- формирование тел из промежуточных тел (тел-заготовок): объединение, вычитание, пересечение, взаимодействие.

Помимо этого возможна трансформация некоторых типов поверхностей и объектов-сетей в 3D-тела.

На примере детали «Кронштейн» (рисунок 1) можно рассмотреть создание объемной модели объекта с использованием различных способов формообразования.

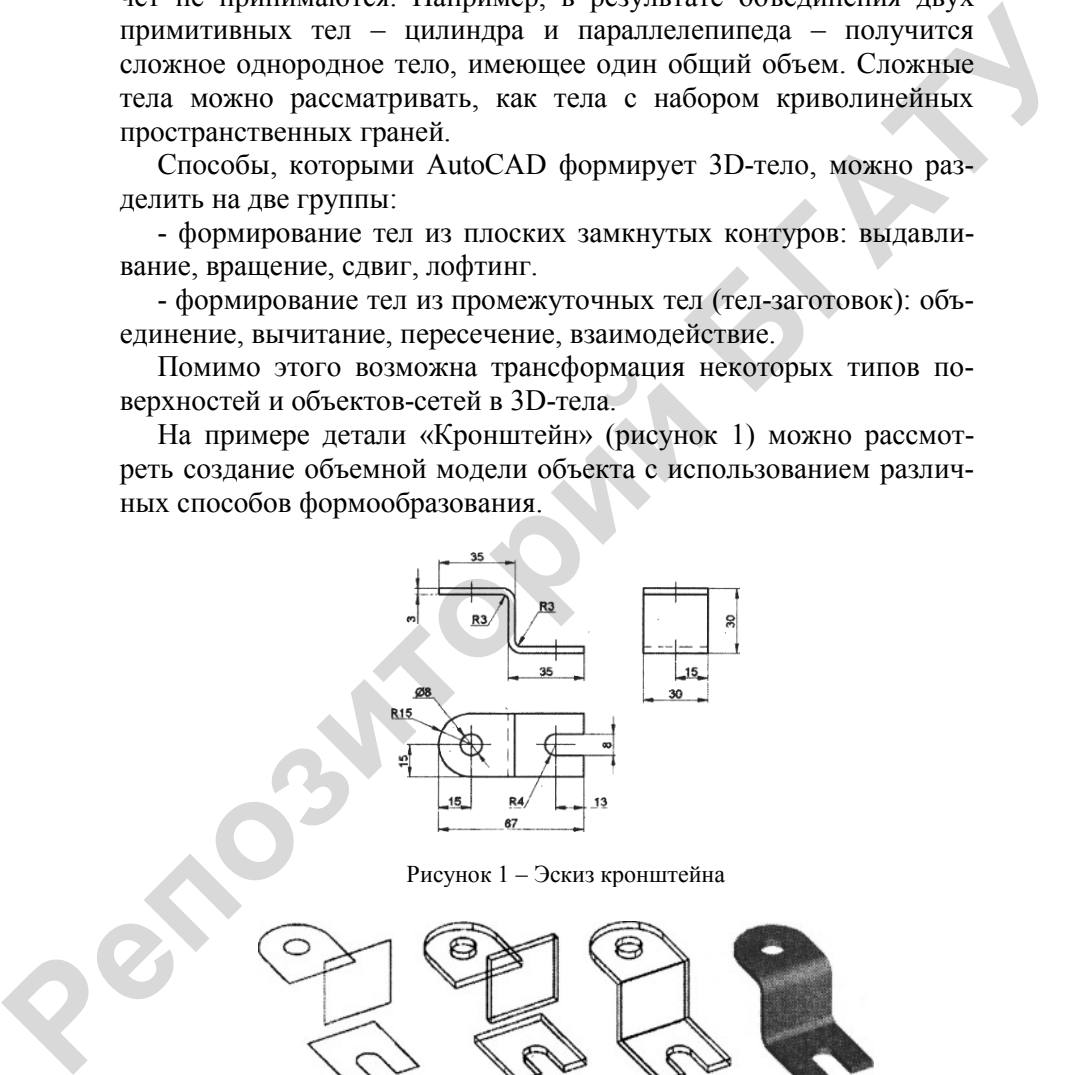

Рисунок 1 – Эскиз кронштейна

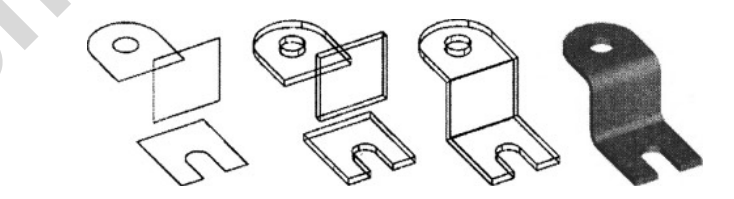

Рисунок 2 – Первый способ формообразования

На рисунке 2 показана последовательность первого способа создания модели:

1) формируются и ориентируются в пространстве плоские замкнутые контуры образующих граней будущего кронштейна;

2) контуры «выдавливаются» на заданную величину;

3) вычитанием цилиндра из тела верхней заготовки формируется отверстие;

4) промежуточные тела стыкуются и объединяются;

5) выполняется сопряжение граней и изменяется визуальный стиль представления кронштейна.

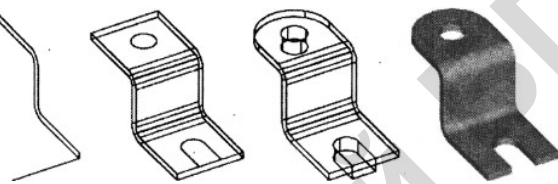

Рисунок 3 – Второй способ формообразования

Рисунок 3 иллюстрирует последовательность второго способа построения модели:

- формируется профиль поперечного сечения кронштейна и траектория для его последующего выдавливания;

- на заготовку, полученную выдавливанием, переносятся контуры: круг и прямоугольник с предварительно скругленными ребрами;

- круг и прямоугольник выдавливаются на величину равную или большую толщины заготовки, а потом вычитаются из нее; изменяется визуальный стиль.

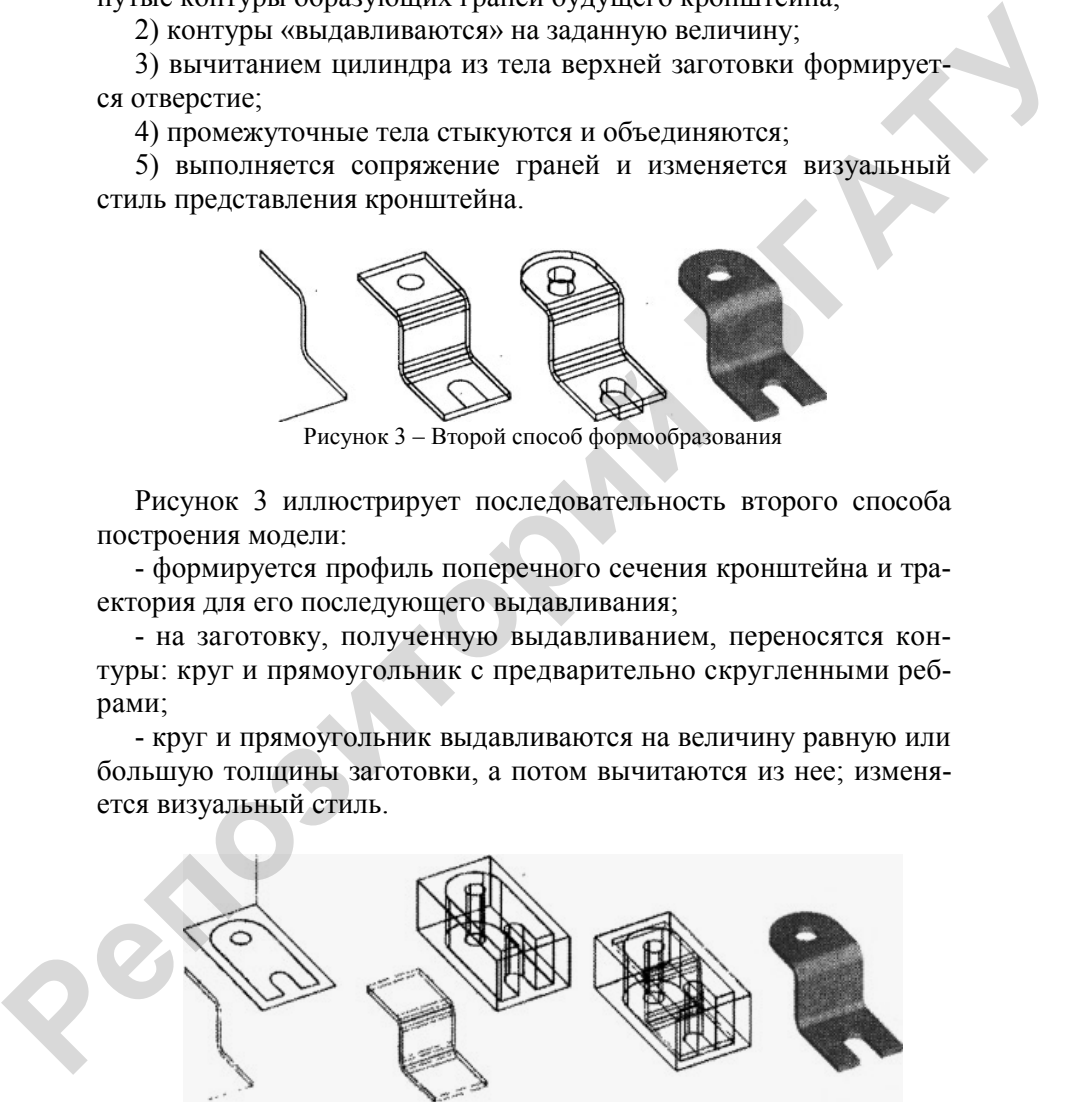

Рисунок 4 – Третий способ формообразования

Можно рассмотреть и третий способ (рисунок 4), где в качестве исходных объектов используются профиль поперечного сечения и фигура, представляющая собой вид объекта в плане, обрамленная прямоугольным контуром. Профиль и фигура выдавливаются (каждый по своей траектории), затем проводится процедура вычитания объема из тела параллелепипеда, т.е. формируется вспомогательный объект в форме пустотелой матрицы. Зигзагообразный объект переносится и устанавливается внутрь матрицы. Затем из тела объекта вычитается тело матрицы. В заключение выполняется изменение визуального стиля.

Таким образом, можно сделать вывод, что твердотельный объект можно создать, применяя либо один из способов, либо комбинацию нескольких. AutoCAD не ограничивает пользователя рамками применения одного конкретного способа формообразования, предоставляя различные варианты.

## Список использованных источников

1 Гибидулин, В.М. Трехмерное моделирование в AutoCAD 2014 / В.М. Гибидулин // М: – ДМК Пресс, 2014. С.65-68.

2 Авлукова, Ю.Ф. Основы автоматизированного проектирования: учеб. пособие/ Ю.Ф. Авлукова //Минск: Высш. шк., 2013. С. 128-134.

**Репозиторий БГАТУ**